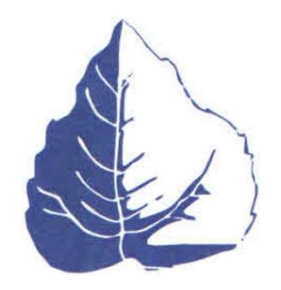

# **ЭКОНОМИКА И УПРАВЛЕНИЕ НАРОДНЫМ ХОЗЯЙСТВОМ ECONOMY AND MANAGEMENT OF NATIONAL ECONOMY**

## УДК 631.72.340 <https://doi.org/10.23947/2413-1474-2023-7-2-27-35>

**Применение метода цифровой аэрофотосъемки при строительстве многофункционального грузового района**

# **Овчинникова Н.Г., Примакова А.С.**

Донской государственный технический университет (г. Ростов-на-Дону, Российская Федерация)

В последнее время цифровая аэрофотосъемка все чаще применяется для получения данных о поверхности земли и тех объектах недвижимости, которые расположены на ней. В данной статье на примере инженерно-геодезических изысканий, проведенных на территории Макаровского района Сахалинской области, рассмотрены методы и оборудование, применяемые в настоящее время для получения информации, которая в дальнейшем будет необходима для строительства.

**Ключевые слова:** дистанционное зондирование Земли, метод цифровой аэрофотосъемки, беспилотные летательные аппараты, ортофотоплан

*Для цитирования*: Овчинникова Н.Г., Примакова А.С. Применение метода цифровой аэрфотосъемки при строительстве многофункционального грузового района. *Экономика и экология территориальных образований*. 2023;7(2):27–35. [https://doi.org/10.23947/2413-1474-2023-7-2-](https://doi.org/10.23947/2413-1474-2023-7-2-12-17) [27-35](https://doi.org/10.23947/2413-1474-2023-7-2-12-17)

# **Application of the Digital Aerial Photography Method in the Construction of a Multifunctional Cargo Area**

# **Ovchinnikova N.G., Primakova A.S.**

Don State Technical University (Rostov-on-Don, Russian Federation)

Recently, digital aerial photography has been increasingly used to obtain data on the surface of the earth and those real estate objects that are located on it. So, using the example of engineering and geodetic surveys conducted on the territory of the Makarovsky district of the Sakhalin region, we will consider what methods and what equipment are currently used to obtain information that will be necessary for construction in the future.

**Keywords:** Remote sensing of the Earth, digital aerial photography method, unmanned aerial vehicles, orthophotoplane

*For citation:* Ovchinnikova N.G., Primakova A.S. Application of the Digital Aerial Photography Method in the Construction of a Multifunctional Cargo Area. *Economy and Ecology of Territorial Formations*. 2023;7(2):27–35. [https://doi.org/10.23947/2413-1474-2023-7-2-27-35](https://doi.org/10.23947/2413-1474-2023-7-2-12-17)

**Ведение.** Различные методы дистанционного зондирования Земли нашли применение во многих областях деятельности человека, среди которых строительство является одной из основных. Цель данной работы — изучить работу аэрофотосъемочного комплекса GeoScan-

101 и проанализировать метод цифровой аэрофотосъемки в целом. Исследование проведено на примере многофункционального грузового района, который планируется построить в Макаровском районе Сахалинской области.

**Основная часть.** Аэрофотосъёмка производилась при помощи аэрофотосъемочного комплекса GeoScan-101 (рис. 1). Его основные летно-технические характеристики приведены в таблице 1.

Система GeoScan-101 предназначена для получения геопривязанных фотографий объектов и площадной съемки с последующей обработкой фотоматериала, для создания ортофотопланов масштабов 1:500, 1:2000, модели местности в формате 3D, карт высот местности, для вычисления объемов пород в карьерах и на насыпных объектах.

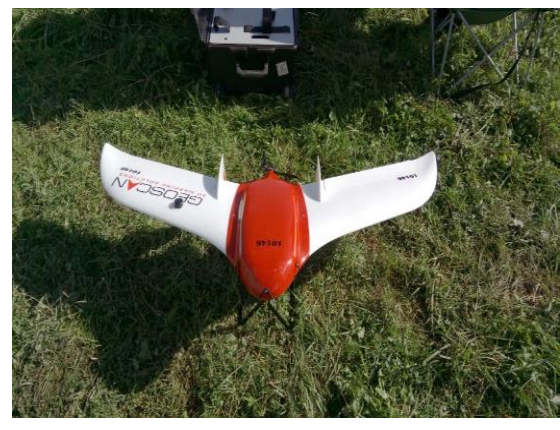

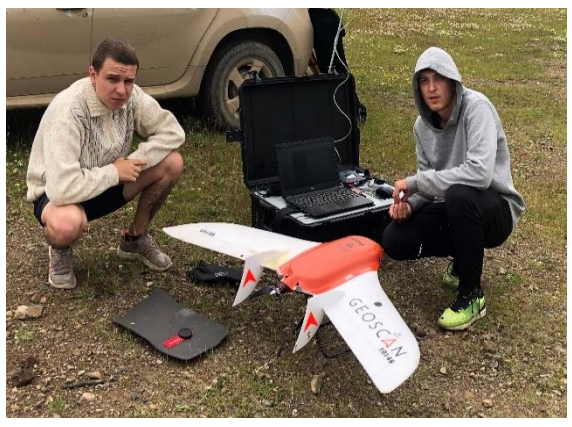

Рис. 1. Аэрофотосъемочный комплекс GeoScan-101

Таблина 1

| $N$ ° п/п                   | Характеристика                      | Значение                          |
|-----------------------------|-------------------------------------|-----------------------------------|
|                             | Тип планера                         | «Летающее крыло»                  |
| $\mathcal{D}_{\mathcal{L}}$ | Взлетный вес                        | До 3 кт                           |
| 3                           | Размах крыла                        | 138 см                            |
| 4                           | Двигатель                           | Электрический бесколлекторный     |
| 5                           | Продолжительность полета            | До 100 мин                        |
| 6                           | Максимальная протяженность полета   | 80 км                             |
| 7                           | Воздушная скорость                  | $18 - 26$ M/c                     |
| 8                           | Максимальная высота полета          | 3000 м                            |
| 9                           | Минимально безопасная высота полета | 120 <sub>M</sub>                  |
| 10                          | Взлет                               | С пусковой установки (катапульты) |
| 11                          | Посадка                             | На парашюте                       |
| 12                          | Полетная нагрузка на фотоапарат     | Sony Next Rx-1                    |
| 13                          | Допустимая скорость ветра           | $10 \text{ M/c}$                  |
| 14                          | Рабочий диапазон температур         | от –30 °С до 40 °С                |

Основные характеристики систем GeoScan-101

Процессы полетов и подготовки к ним осуществляются с помощью программы, сопутствующей комплексу GeoScan-101. Особенность такой системы заключается в том, что она может применяться в работе как с площадными объектами, так и с линейными. В теле корпуса беспилотного летательного аппарата (БПЛА) размещён комплект цифрового фотоаппарата Sony Next Rх-1. В таблице 2 приведены основные технические характеристики его камеры. В крыло вмонтирован высокоточный GNSS-приемник, который позволяет с высокой точностью получать координаты центров аэрофотоснимков [1–4].

#### Таблица 2

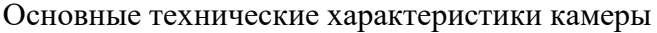

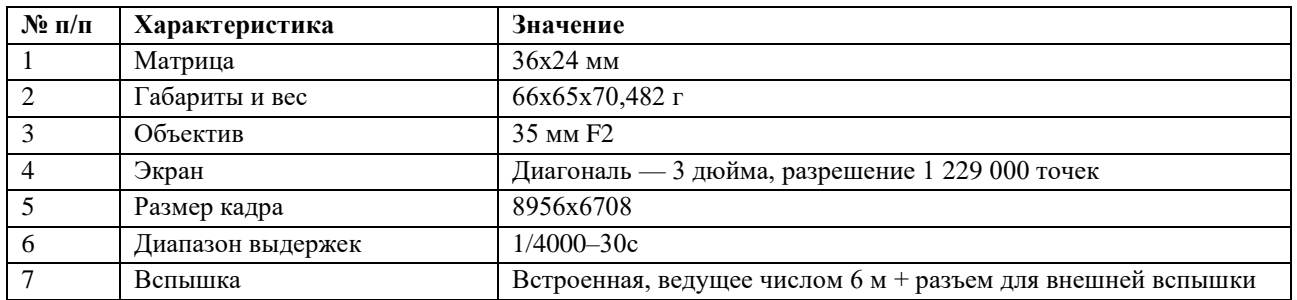

Для сокращения сроков камеральной обработки материалов аэросъемочных работ, а также для исключения рисков, связанных с плохими погодными условиями, подготовка планово-высотной основы была выполнена до проведения полетов. К подготовке планово-высотной основы отнесены работы по предварительной маркировке опознавательных знаков (опознаков), выбор мест установки базовых станций для геодезического обеспечения летно-съемочных работ.

На выбор мест маркировки опознаков влияют следующие условия:

– плотность опознаков должна быть не менее одного знака на 1 км $^2\!;$ 

– количество контрольных точек — не менее пяти на 1 км<sup>2</sup>;

‒ равномерное размещение по площади и уровенным поверхностям;

‒ доступность ко всем опознакам в рамках одного полетного дня;

‒ сохранность до завершения летно-съемочных работ;

‒ однозначно отождествляемая уровенная поверхность.

В качестве типа маркировки были выбраны

– на асфальтированном покрытии — крест, его габариты 60х60 см, ширина полосы — 10 см, нанесен несмываемой краской;

– на поверхности грунта — крест, его габариты  $60x60$  см, ширина полосы — 10 см, материал — поливинилхлорид.

Образцы маркировки двумя тонами приведены на рис. 2 и 3. В дополнение к маркированным опознакам на объекте определены еще и опознаки, представляющие собой углы строительных конструктивов, которые не требовали маркировки [5–7].

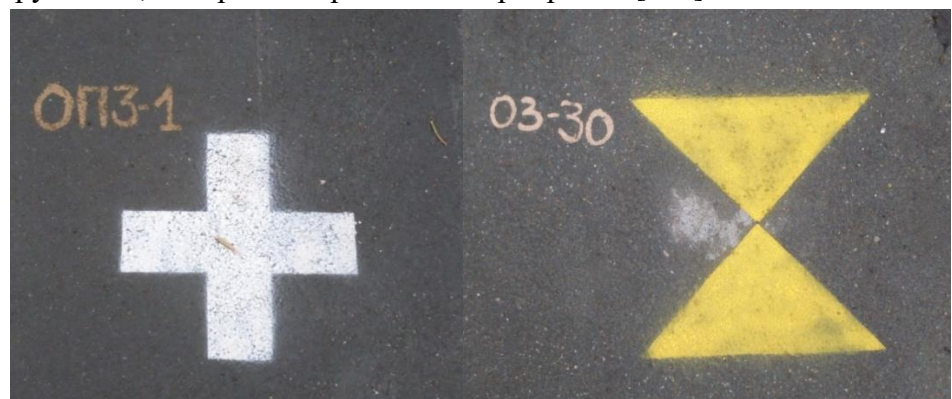

Рис. 2. Маркировка опознаков на асфальтированной поверхности

*Экономика и экология территориальных образований. 2023;7(2):27–35. ISSN 2413-1474 Economy and Ecology of Territorial Formations. 2023;7(2):27–35. ISSN 2413-1474*

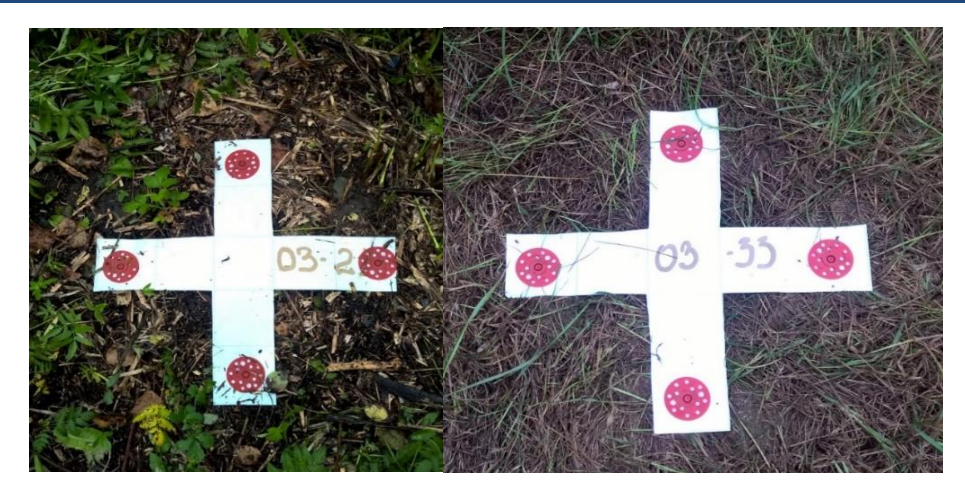

Рис. 3. Маркировка опознаков на поверхности грунта

В качестве исходных данных были предоставлены границы для инженерно-геодезических изысканий, по которым в программе GeoScan Planner были составлены проекты полетных заданий для каждого участка работ. Все полеты проводились на основании имеющихся инструкций по работе с полетными станциями.

К моменту приезда на место проведения работ был заряжен бортовой аккумулятор, произведено предварительное планирование полетного задания. Перед самим производством летно-съемочных работ на максимально возможной высоте был установлен модем, при этом антенна располагалась вертикально, между антенной модема и районом проведения полета не было объектов, мешающих прохождению радиосигнала. После работ по сборке БПЛА, согласно руководству по эксплуатации комплекса, на ровной поверхности был произведен сбор катапульты, в процессе работы надо было убедиться, что рельсы катапульты не имеют изгибов и не забиты грязью, катапульту установили против ветра таким образом, чтобы лента, указывающая направление ветра, была направлена к задней ноге катапульты [8–11].

Беспилотный летательный аппарат на всем протяжении съемки фотографировал поверхность территории в автоматическом режиме. Инженер только лишь наблюдал за процессом и качеством полета, а после проведения съемки переносил полученные данные в ноутбук, при этом на каждый полетный день создавалась отдельная папка. Это было необходимо для повышения в дальнейшем скорости обработки полученного материала.

Выбранный метод топографической съемки выполнен с применением новой техники и усовершенствованных технологий. Используемые компьютерные программы (Agisoft Photoscan, Geoscan Planner) обеспечили максимальную автоматизацию основных процессов ориентирования снимков, построения фотограмметрической модели и получения цифровой информации о местности. Алгоритмы насыщены логическими операторами контроля полноты и правильности данных.

Получение координат центров аэрофотоснимков производилось при помощи высокоточного GNSS-приемника кинематическим методом относительных спутниковых определений, при котором подвижная станция находилась в режиме непрерывной работы как во время выполнения приема на точке, так и во время перемещения между точками. Обработка данных с GNSS-приемника производилась в программе Trimble Business Center.

Следующий шаг — обработка снимков в программе автоматизированной фотограмметрической обработки Agisoft Photoscan. Большой плюс этой программы в том, что она может переносить цифровые фотоизображения в высокоточную текстурированную 3D-модель местности [12].

На начальном этапе производится выявление взаимного ориентирования снимков, ведущее за собой приблизительное моделирование местности. На данном этапе программно был выполнен поиск характерных точек и определено их взаимное соответствие. Немаловажно было выявить и взаимное расположение точек, и плоскостей, которые они образуют. После нахождения подобных точек программа сформировала точечную модель исследуемой местности.

К перечню исходных данных в рассматриваемом случае можно отнести в первую очередь фотографии поверхности исследуемой территории и координаты, к которым идет привязка фотографий.

Параметры, на основании которых выполняется данная работа:

1. Точность. Поскольку в состав изображений входят сотни тысяч пикселей, то в момент выявления характерных точек программа учитывает каждую из них и формирует дескриптор. Происходит это на основании яркости в ее округе. Далее выбираются те дескрипторы, которые могут иметь уникальность или особенные характеристики.

2. Переселекция пар. Попарное сравнение дескрипторов помогает в поиске общих точек, при этом программно формируется наибольшее количество всевозможных точек.

В ПО PhotoScan имеются два варианта уравнивания:

1. Грубое, или первичное, при котором ориентирование выполняется на этапе выравнивания снимков. Данный этап автоматизирован и характерен тем, что происходит определение фокусного расстояния главной точки и объектива, иными словами самокалибровка. Большое значение для автоматизации при такой работе имел файл с привязками, координатами опорных точек и центрами фотографирований.

2. Строгое уравнивание выполняется на этапе оптимизации, проводимой на основании данных о координатах центра фотографирования и наземных опорных точек. Программа выявляет и применяет в дальнейшем параметры калибровки. Данные параметры зависят от многих факторов, среди которых можно выделить рефракцию, схемы полетного маршрута и конфигурацию поверхностного слоя Земли. В качестве весовых коэффициентов, а также параметров конфигурации использовались следующие значения:

‒ точность координат опорных точек;

‒ точность координат центров фотографирования;

‒ точность маркирования;

‒ точность опорных расстояний.

При строгом уравнивании характерно проведении оптимизации как по координатам, расположенным в центах фотографирования, так и по опорным точкам. Функции программы позволяют находить и применять в расчетах эффективные параметры калибровки. Они могут зависеть от самой высоты полета и от схемы маршрута. Важным фактором влияния в данном случае может быть структура поверхности территории, представленной к изучению. Если рассматривать характеристики, которые применялись в самом процессе оптимизации, то сюда моно отнести точности проекций, связующих точек, координат центров проекций и масштабных линеек. Вторая значимая роль этих характеристик — применение их в качестве весовых коэффициентов на этапе уравнивания.

Основная цель при оптимизации — создание плотного облака точек после выравнивания, загрузки и установки координат, привязанных к опорным точкам. Для увеличения точности и повышения качества полученного результата на этапе строгого выравнивания проводится повтор поиска общих точек и заново определяются их координаты. Облегчается этот процесс тем, что характеристики взаимного ориентирования уже были определены и стоит сравнить лишь вновь появившиеся данные. Такая проверка данных помогла выявить общие точки с большей четкостью и удостовериться в хорошем качестве проведенной работы, кроме того, повысилось количество и плотность общих точек.

При создании облака точек карты глубин полученных снимков рассчитывались при помощи программы. Далее на основе модели местности (которая представляет собой облако точек) строилась полигональная модель местности, формирующаяся методом триангуляции по точкам с автоматическим упрощением поверхности, находящейся в рассмотрении. Выделяющимся признаком данной обработки служит сохранение максимальной детализации при задействовании минимального количества модельных граней. Полученному ортофотоплану присвоили текстуру, что позволило просмотреть 3D-модель местности в программе. Далее произвели экспорт данных — ортофотоплана и матрицы высот. Ниже представлены фрагменты процесса работ (рис. 4, 5, 6).

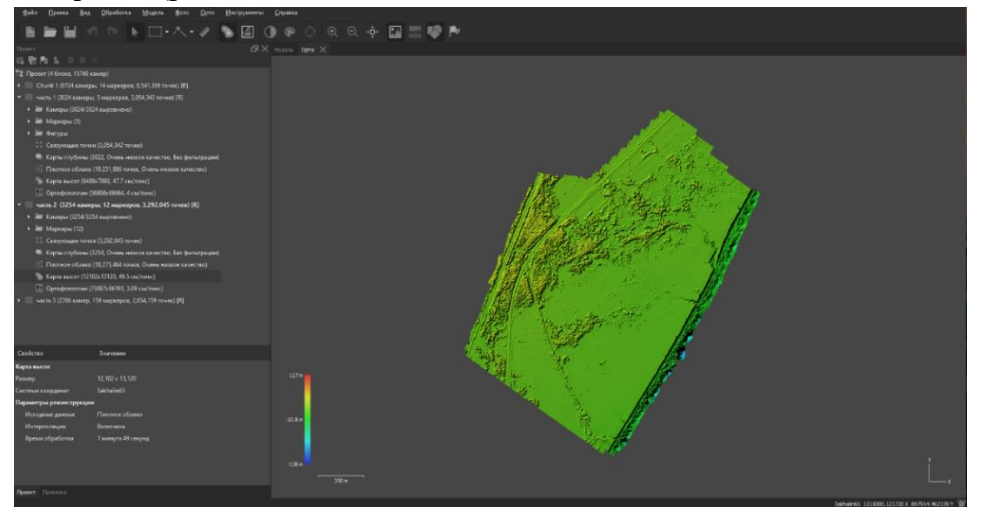

Рис. 4. Построение матрицы высот

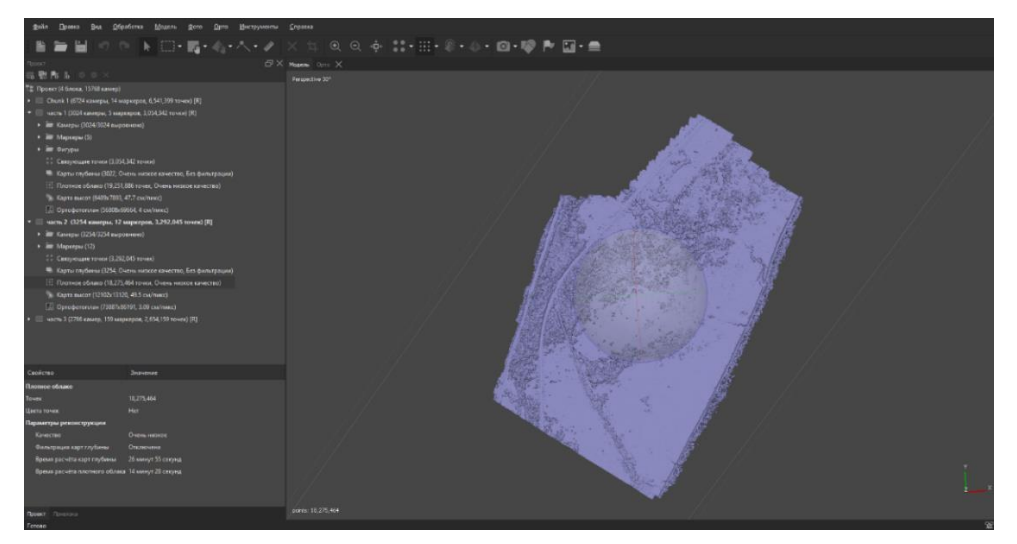

Рис. 5. Создание плотного облака точек

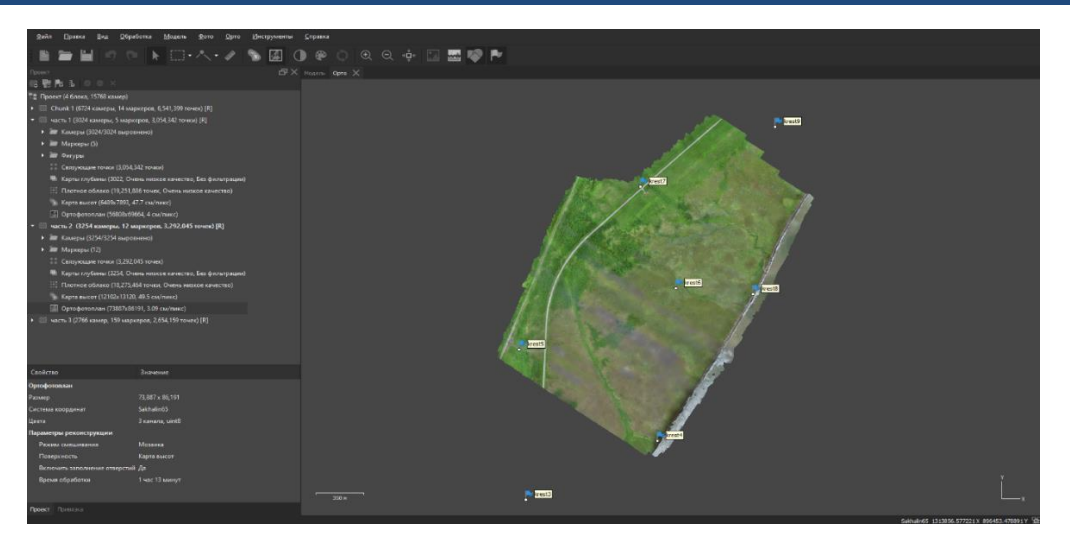

Рис. 6. Преобразование фотоснимков в растровые изображения

Все полученные аэрофотоснимки отсматривались для проверки качества, то есть для выявления визуальных дефектов изображений. Также в программе производился расчет траектории полета для выявления разрывов.

Суть ортофотоплана состоит в получении путем аэрофотосъемки фотографического изображения поверхности и приведении его к заданной системе координат.

Для создания качественного ортофотоплана все исходные изображения необходимо проверить, чтобы не было каких-либо искажений, которые, как правило, возникают из-за кривизны рельефа на этапе получения изображения. Вариантов искажения могут быть сотни, но самые частые среди них — это разномасштабность, относительное смещение объектов местности и проективные искажения. После прохождения данного этапа все полученные снимки объединяют в ортофотомозаику.

Для построения ортофотопланов используются следующие параметры камеры: дисторсия, размеры точки центральной проекции снимка, фокус объектива.

Прежде чем отправить снимок на вывод, специалист должен провести подбор наилучших параметров отдельных снимков или всего проекта в целом по насыщенности, яркости, контрастности. Затем происходит обработка всех изображений в целом, подбирается тоновое и цветовое выравнивание, а также убираются видимые порезы аэрофотоснимков.

Завершающим этапом является создание ортофотоплана. Программа определяет, на каких участках имеющихся снимков отсутствуют искажения, и из них формирует то изображение, которое необходимо специалисту. Методом сплошного просмотра ортофотопланы проходят проверку на наличие недостатков и искажений.

В результате произведенной оценки качества полученных материалов установлено: цифровые аэрофотоснимки территории объекта работ не имеют пятен, полос, на них нет теней от производственных дымов, облаков, отсутствуют блики, ореолы и другие факторы, препятствующие выполнению последующих работ.

**Заключение.** Поэтапно рассмотрев ход работы аэрофотосъемочного комплекса GeoScan-101, применяемого при изучении территории под строительство многофункционального грузового района, можно сделать вывод, что он имеет большое значение для проведения инженерно-геодезических изысканий, с которых начинается строительство масштабных объектов.

#### **Список источников**

1. Добрынин Н.Ф. *Методические указания к курсовой работе по фотограмметрии*. Ростов-на-Дону: РГУПС; 2007. 24 с.

2. Новаковский Б.А., Кудрявцев А.В., Энтин А.Л. Использование материалов воздушного лазерного сканирования при картографировании рельефа. *Геоинформатика*. 2020;2:27‒34.

3. ГОСТ Р 52571-2006. *Географические информационные системы. Совместимость пространственных данных. Общие требования*. Москва: Стандартинформ; 2006. 13 с.

4. Хабаров Д.А., Адиев Т.С., Попова О.О. и др. Анализ современных технологий дистанционного зондирования земли. *Московский экономический журнал*. 2019;1.

5. Беленко В.В. *Применение данных дистанционного зондирования для картографирования застраиваемых земель при проведении геоэкологической оценки*. Учебное пособие. Москва: Спутник+; 2016. 119 с. ISBN 978‒5‒9973‒4057‒5.

6. Булавицкий В.Ф., Жукова Н.В. *Фотограмметрия и дистанционное зондирование территории.* Учебное пособие. Хабаровск: Изд-во ТОГУ; 2016. 113 с.

7. Хайлов М.Н., Заичко В.А., Тюлин А.Е. и др. *Влияние цифровой трансформации общества на приоритеты развития ДЗЗ из космоса в России.* В: Материалы 18-й Всероссийской открытой конференции «Современные проблемы дистанционного зондирования Земли из космоса». Москва: ИКИ РАН; 2020. С. 3‒4. URL[: http://conf.rse.geosmis.ru/files/books/2020/8479.htm\(](http://conf.rse.geosmis.ru/files/books/2020/8479.htm)дата обращения: 21.04.2023).

8. Солодунов А.А., Сарксян Л.Д*. Воздушное лазерное сканирование*. В: Сборник тезисов по материалам Всероссийской (национальной) конференции «Научное обеспечение агропромышленного комплекса». Краснодар: Кубанский государственный аграрный университет имени И.Т. Трубилина; 2019. С. 494-49.

9. Кашкин В.Б., Сухинин А.И. *Дистанционное зондирование Земли из космоса. Цифровая обработка изображений*. Учебное пособие. Москва: Логос; 2001. 264 с.

10. Латышев И.А. Актуальность гидрографических работ. *Информационные технологии и системы: управление, экономика, транспорт, право*. 2022;S2:49‒50.

11. Соболева О.Н. *Применение результатов аэросъемки для проведения кадастровых работ*. В: Сборник научных трудов «Транспорт: наука, образование, производство». Т. 2. Ростов-на-Дону: РГУПС; 2018. С. 334‒337.

12. Бочарова Ю.Н. Анализ международного опыта и лучшей практики развития территорий промышленного развития, аналогичных территориям опережающего социально-экономического развития. *Самоуправление.* 2020;2(119):89‒92.

## *Об авторах:*

**Овчинникова Наталья Геннадьевна**, доцент кафедры экономики природопользования и кадастра Донского государственного технического университета (344003, РФ, г. Ростовна-Дону, пл. Гагарина, 1), кандидат экономических наук, [donong160875@yandex.ru](mailto:donong160875@yandex.ru)

**Примакова Анастасия Сергеевна**, магистрант кафедры экономики природопользования и кадастра Донского государственного технического университета (344003, РФ, г. Ростовна-Дону, пл. Гагарина, 1), [primakova-2001@mail.ru](mailto:primakova-2001@mail.ru)

## *Authors:*

**Ovchinnikova, Natalya G.**, Associate Professor, the Department of «Environmental Economics and Cadastre», Don State Technical University (1, Gagarin Square, Rostov-on-Don, 344003, RF), Associate Professor, Ph.D. in Economics, [donong160875@yandex.ru](mailto:donong160875@yandex.ru)

**Primakova Anastasia S.**, Student, Department of «Environmental Economics and Cadastre», Don State Technical University (1, Gagarin Square, Rostov-on-Don, 344003, RF) primakova-[2001@mail.ru](mailto:primakova-2001@mail.ru)